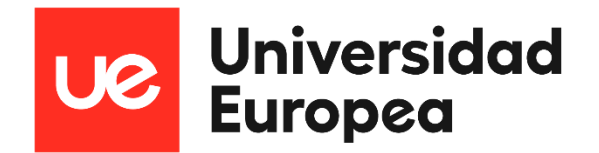

Guía de login en **ADOBE**

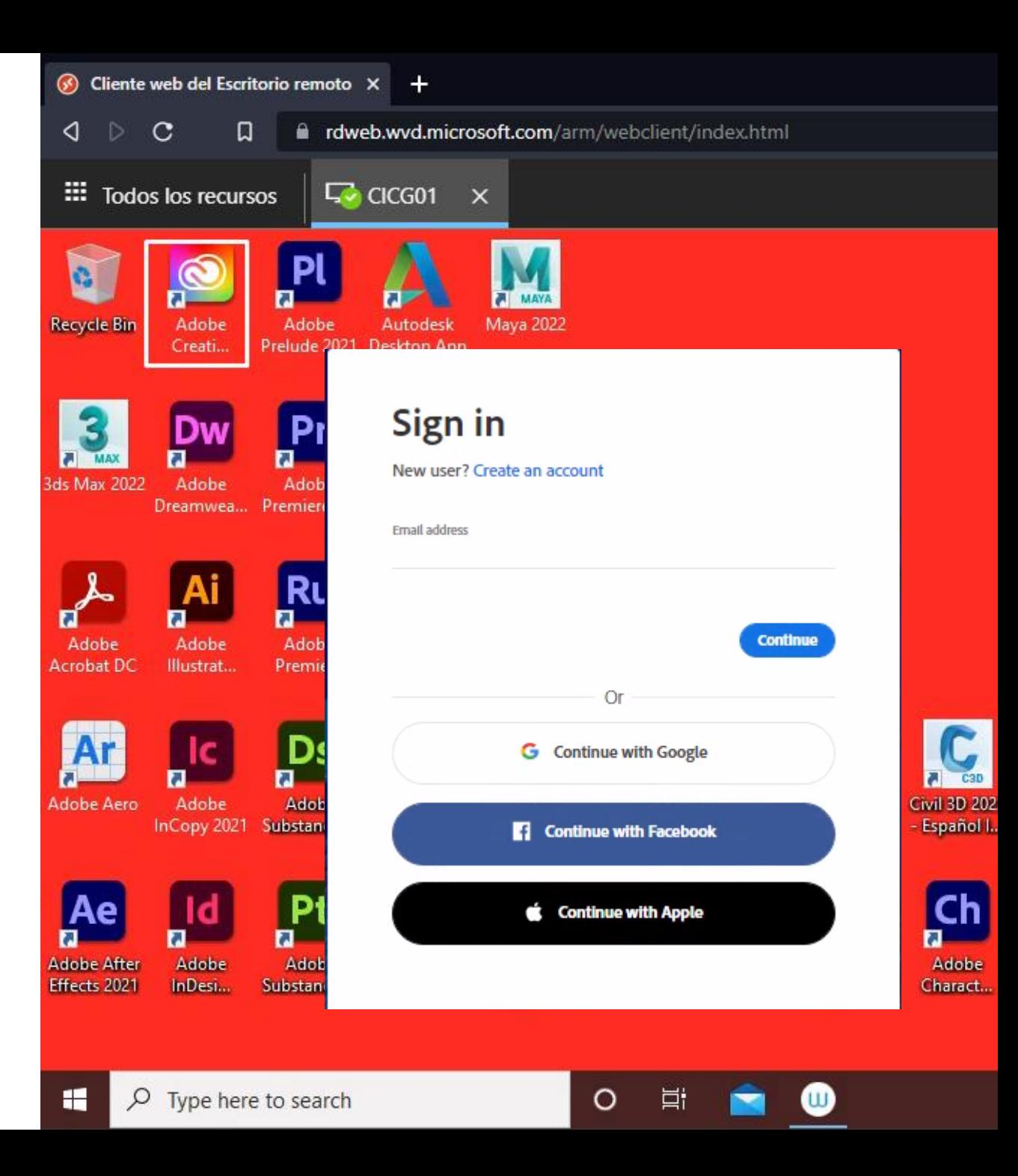

## **Login Adobe Creative Cloud**

**1/** Iniciamos la aplicación Adobe Creative Cloud para autentificarnos, la clave es la misma con la que iniciamos sesión, en caso de no conocer la clave, debe de restablecerla siguiendo los pasos del punto 4.

**2/** Tanto los profesores como los alumno deben de autentificarse con su cuenta de correo de *"@live.uem.es" Ej. Profesores: ["Expfaculty@live.uem.es"](mailto:Expfaculty@live.uem.es) Ej. Alumnos: ["Exp@live.uem.es"](mailto:Exp@live.uem.es)*

**3/** Ya autentificado, podemos comenzar a utilizar el software.

**4/** Para restablecer la clave para los profesores, es necesario ponerse en contacto con 912 115 555. En el caso de los alumnos, deben de notificarlo a Atención al estudiante.

**5/** En el caso de que tu cuenta no exista o seas un nuevo usuario, debes abrirnos una incidencia en [ServiceNow.](https://europaeducationgroup.service-now.com/sp?id=sc_cat_item&sys_id=f181cb0787a9f010f002db173cbb3592&referrer=popular_items)

## **UNIVERSIDAD EUROPEA DE MADRID**

(+34) 91 740 7272 C/ Tajo, s/n Villaviciosa de Odón 28670, Madrid

Av. Fernando Alonso, 8 Alcobendas 28108, Madrid

## **UNIVERSIDAD EUROPEA DE VALENCIA**

(+34) 96 104 3883 C/ General Elio, 2, 8 y 10 46010, Valencia Edificio Europa Avda. Aragón, 30 46021, Valencia

## **UNIVERSIDAD EUROPEA DE CANARIAS**

UNIVERSIDAD EUROPEA DE CANARI<br>198 5050 C/ Inocencio García, 1 La Orota<br>38300, Tene (+34) 92 298 5050 C/ Inocencio García, 1 La Orotava, 38300, Tenerife

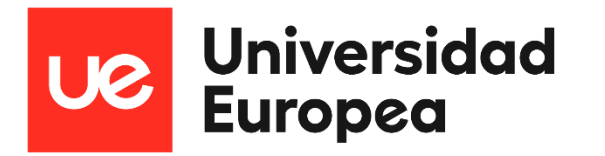

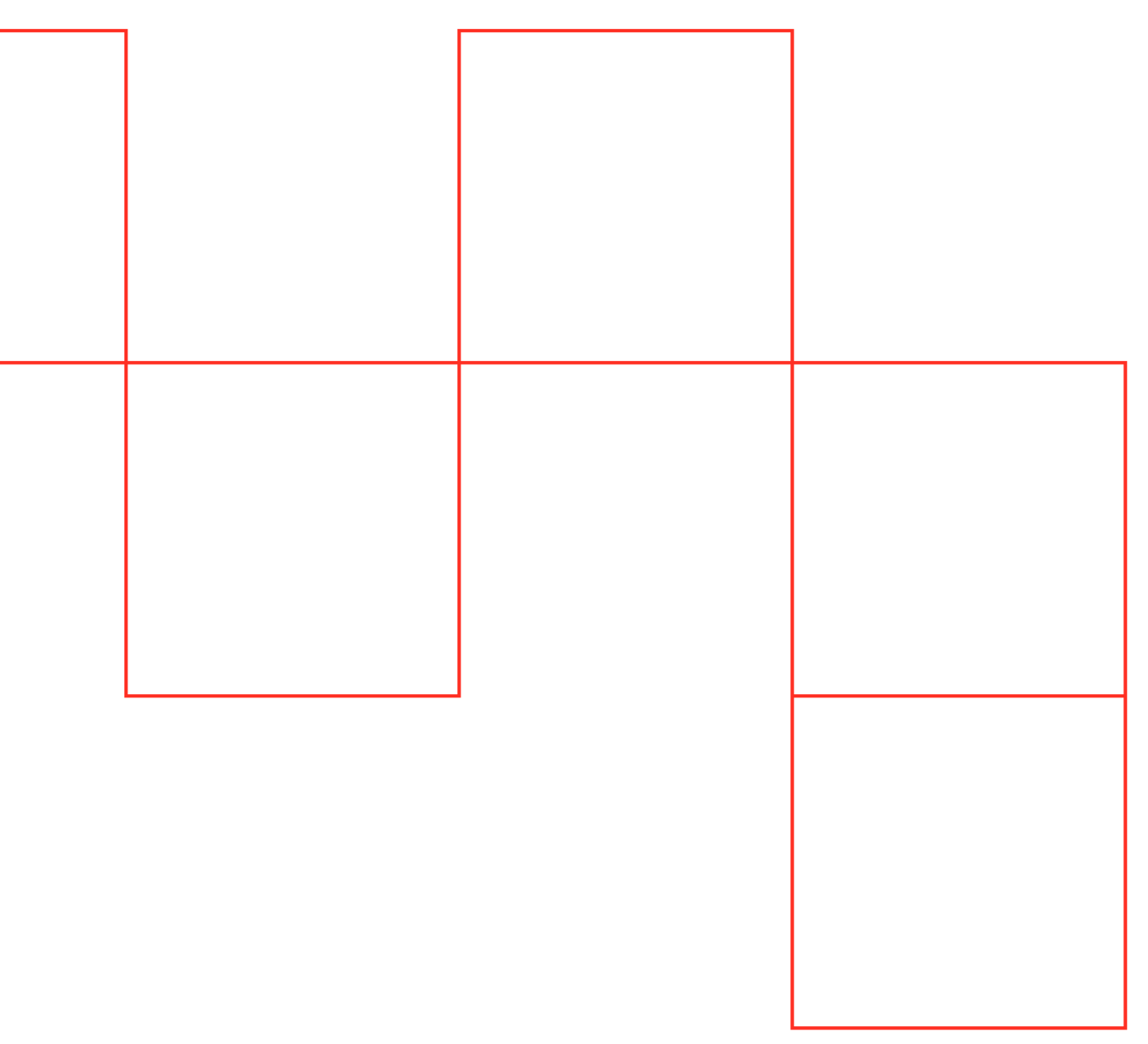